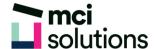

# **Project Intermediate**

This course is for existing users of Microsoft Project who want to extend their skills and knowledge beyond the creation of simple projects.

#### **Snapshot**

Duration: 1 day

Version: 2010, 2013, 2016

Level: Experienced

Prerequisites: Successful completion of MCI MS Project Introduction course or equivalent knowledge and

skills

## **Learning Outcomes**

- Use various techniques for levelling over allocation of resources
- Assign material resources in a project
- Assign and track costs within a project
- Apply constraints and deadlines to tasks in a project
- Track the progress of a project
- Work more productively with project views
- Work with tables in project
- Work with some of the features that allow you to control your data
- Format projects to make them more appealing and relevant
- Print data from Gantt charts in a variety of ways and presentations

### **Course Content**

#### Resource Levelling

- Understanding Resource Levelling
- Creating Resource Problems
- Tracking Down Over Allocations
- Checking Resource Usage

- Creating an Over Allocation Report
- Changing Work Effort
- Understanding Overtime
- Assigning Overtime
- Hiring Contract Labour

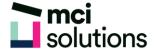

- · Switching Work Assignments
- Rescheduling Tasks

#### **Assigning Materials**

- Assigning Fixed Material Consumption
- Contouring Materials Usage
- Adding More Material Assignments
- Assigning Variable Usage Material
- Adding To A Material Assignment
- · Checking Work For Materials

#### Costs

- Understanding Project Costs
- Reviewing Current Costs
- Entering Variable Costs
- Case Study Variable Costs
- Assigning Daily Costs
- Assigning Per Usage Costs
- Assigning Fixed Costs
- Assigning Material Costs
- Using Another Cost Table
- Applying a Different Cost Table
- Changing Rates During a Project
- Assigning Cost Resources
- Viewing Project Costs

#### Constraints and Deadlines

- Understanding Constraints and Deadlines
- Reviewing Our Project
- Adding a Constraint
- Using Elapsed Time
- Rescheduling Tasks
- Creating a Deadline
- Moving a Project's Start Date

#### **Project Tracking**

- · Creating A Baseline
- Automatically Updating Tasks
- Manually Updating Tasks
- Entering Delayed Tasks
- · Tracking Actuals On A Gantt Chart
- Using The Tracking Box
- Viewing Task Slippage

#### **Project Views**

- Understanding Project Views
- · Working With the Standard Views
- Creating Split Views
- Creating a Custom View
- Creating a Custom Combination View
- Using Custom Views
- Customising the View Menus
- Saving an Existing View
- Deleting Unwanted Views
- Keeping New Views Local
- · Working With Multiple Files
- Hiding Open Files

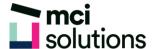

#### **Tables**

- Exploring Tables
- Creating a New Table
- Adding Fields Using Add New Column
- Adding Fields Using Insert Column
- Adding Simple Custom Fields
- Formatting Table Fields
- Creating a Simple Lookup Table
- Using a Custom Table
- · Using a Hyperlink Field

#### **Controlling Project Data**

- · Understanding the Data Tools
- Basic Data Highlighting
- Highlighting Date Ranges
- Highlighting a Range of Tasks
- Highlighting Tasks With Specific Resources
- More Highlight Filters
- Applying Filters
- Creating a Custom Filter
- Using a Custom Filter
- Editing Existing Filters
- Deleting an Unwanted Filter
- Grouping Tasks
- Using AutoFilters

#### **Formatting Projects**

- Understanding the Timescale
- Changing Time Periods
- Showing Tiers
- Modifying Specific Tiers
- · Formatting for Non-Working Time
- Changing Text Styles
- Working With Gridlines
- Displaying Progress Lines
- Working With Progress Lines
- Changing the Layout
- Understanding Gantt Chart Bars
- Changing Gantt Chart Styles
- Changing Bar Text
- Formatting Selected Bars
- Changing Bar Styles

#### **Advanced Printing**

- · Placing Printing Commands on the
- Ribbon
- Using Print Preview
- Setting Page Breaks
- Printing Specific Dates and Pages
- Printing Headers
- Printing Footers
- · Working With the Legend
- · Getting the Right Report Fit
- Exporting to PDF